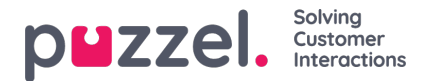

## **Filter/Sorter (i hvilken rekkefølge blir kontaktene ringt?)**

I denne delen kan du sortere og filtrere listen. Sortering/filtrering påvirker hvilke kontakter som blir oppringt, og i hvilken rekkefølge de blir oppringt.

Når en fil med kontakter importeres, får hver kontakt en intern ID (internal id) i Puzzel-listen (for eksempel 1–1000). Hvis du legger til en ny fil i listen, blir disse nye kontaktene gitt interne ID-er som er større enn de interne ID-ene til de eksisterende kontaktene (for eksempel 1001–1499).

Hvis du vil, kan du definere 1,2 eller 3 sorteringskriterier for kampanjens liste. Eksempel: Kriterium 1 = var3, synkende; kriterium  $2 = \text{var}7$ , stigende.

Dialer-listen sorteres først ut fra de definerte kriteriene (hvis det er noen slike) og deretter ut fra internal id, stigende. Hvis du ikke definerer noen sorteringskriterier, kommer kontaktene i listen i den rekkefølgen de var oppført i da de ble importert  $\text{(eldst - minst internal id - forst)}.$ 

Når Dialer hvert minutt plasserer flere kontakter i kø, er dette utvelgelsesrekkefølgen:

- 1. (eventuelle) kontakter med et definert tidspunkt for nytt anrop som er nå
- 2. kontakter (som ikke har svart, men som det skal ringes til flere ganger) som kommer først i henhold til sorteringen
	- ∘ Kontakter med en date from, date to, time from eller time to som tilsier at Dialer ikke skal ringe dem nå, blir ikke valgt.
	- Kontakter som er oppringt, men ikke har svart, og der det er forsøk igjen, vil ikke bli valgt hvis det er mindre enn de definerte «Min. minutter mellom anrop» siden forrige anrop.

Det betyr at hvis Maks anrop per kontakt er større enn 1 og Min. minutter mellom anrop er for eksempel 60, blir en kontakt som ikke svarte på et anrop for minst 60 minutter siden (og som det er flere forsøk igjen for), valgt ut til å bli ringt opp på nytt før en kontakt som ikke er ringt opp ennå i det hele tatt.

Hvis du ikke vil at alle kontaktene i listen skal være tilgjengelige for Dialer, kan du legge til ett eller flere filtre. Du kan legge til et filter for å inkludere eller utelate noen av numrene i listen.

Bare de første ti variablene kan brukes til filtrering. Søkeuttrykket kan være en enkel verdi som Mann eller m, eller strenger med jokertegn som \*12 (slutter med 12) eller 12\* (starter med 12). Slik ser det ut etter at det er lagt til et filter:

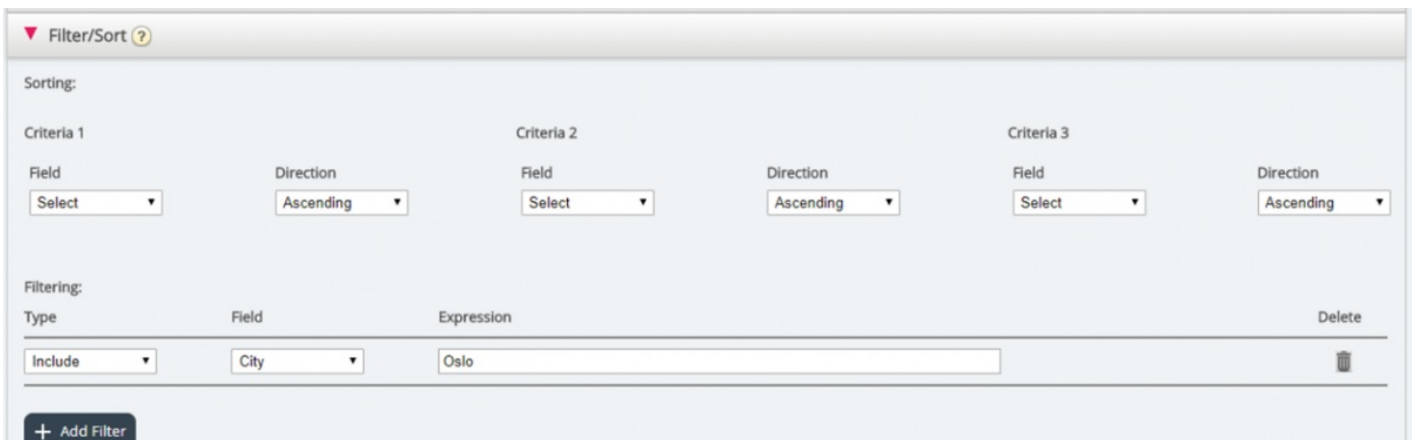

Klikk på Forhåndsvis liste for å se resultatet av sorteringen/filtreringen, og klikk på Lagre endringer hvis du vil at listen skal oppdateres på basis av sorteringen/filtreringen du har gjort.

## **Note**

Et filter vil påvirke antallet rader som vises når du velger Forhåndsvis liste!